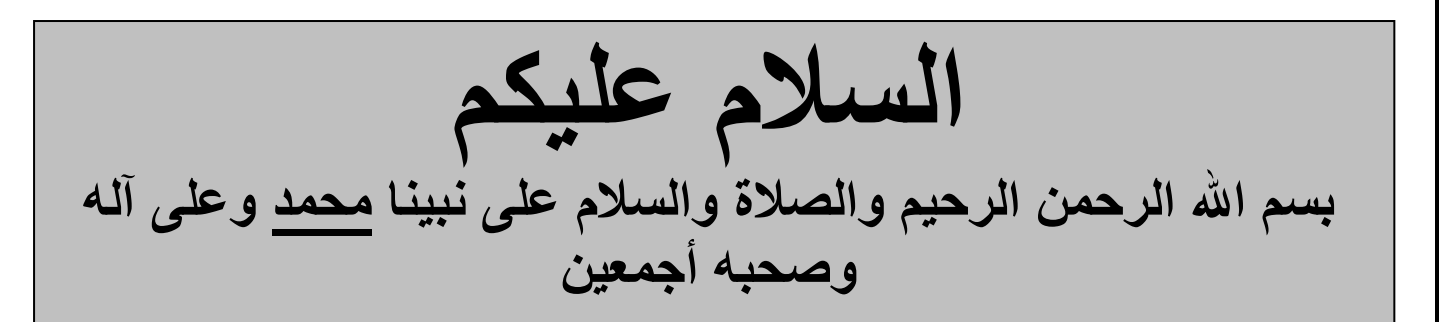

في البدايه لا ينصح بتثبت الباك تراك او سلاكوير وانت جديد في عالم اللينكس او توزيعات صعبة توزيعة ubuntu سهله جداً للمبتدئين!!

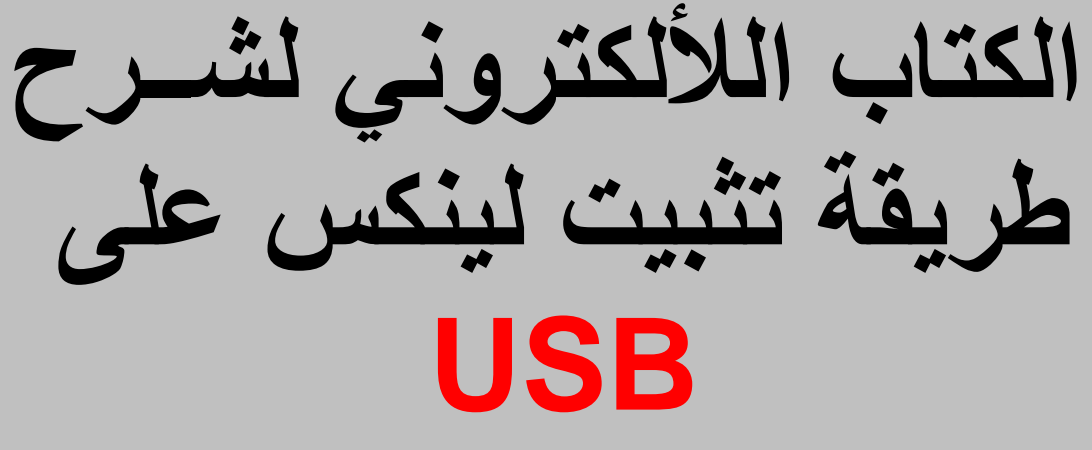

يلزمك ثلاثه خطوات لتشغيل اي توزيعة على USB

١- ملف ISO للتوزيعه ٢- فَكَ الايزو على الــــــ USB ٣- الدخول لإعدادات البيوس BIOS ومن خلاله تستطيع أن تجعل الاقلاع من الـUSB

واذا أتممت الخطوه الثالثه مباشره ستدخل على اللينكس

تابع الخطوات بالتفصيل

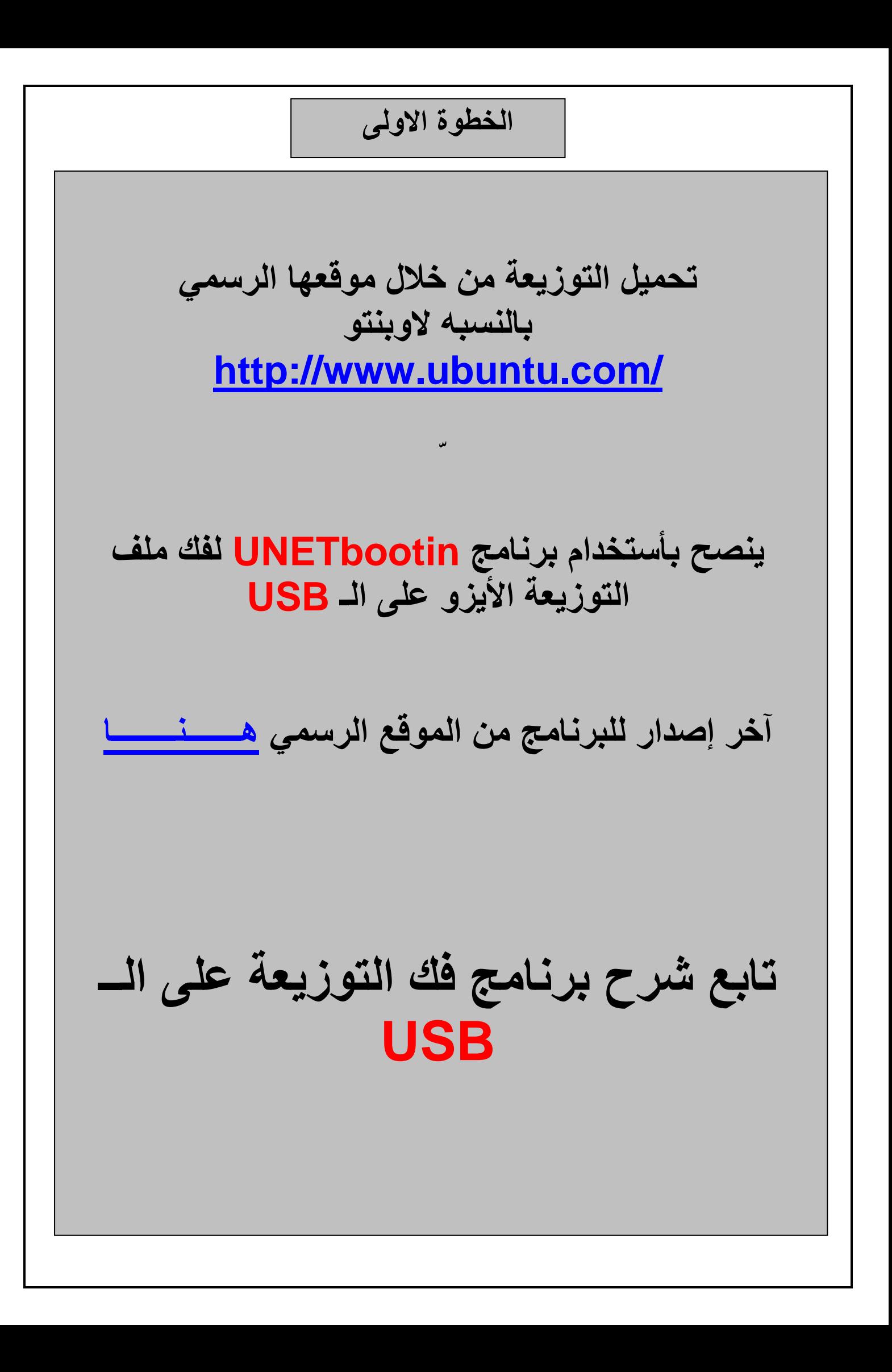

## شرح برنامج فك التوزيعة على الــ USB

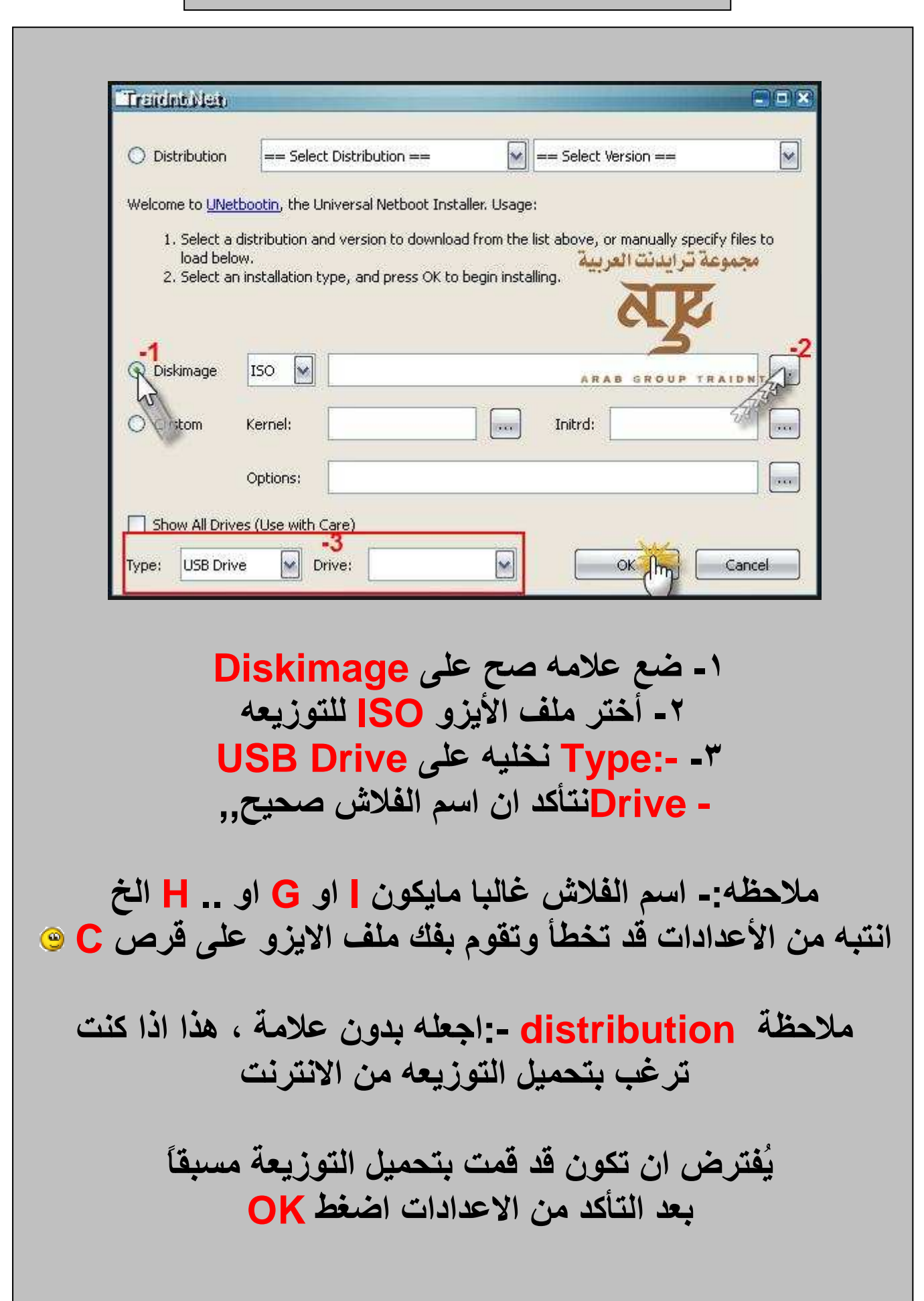

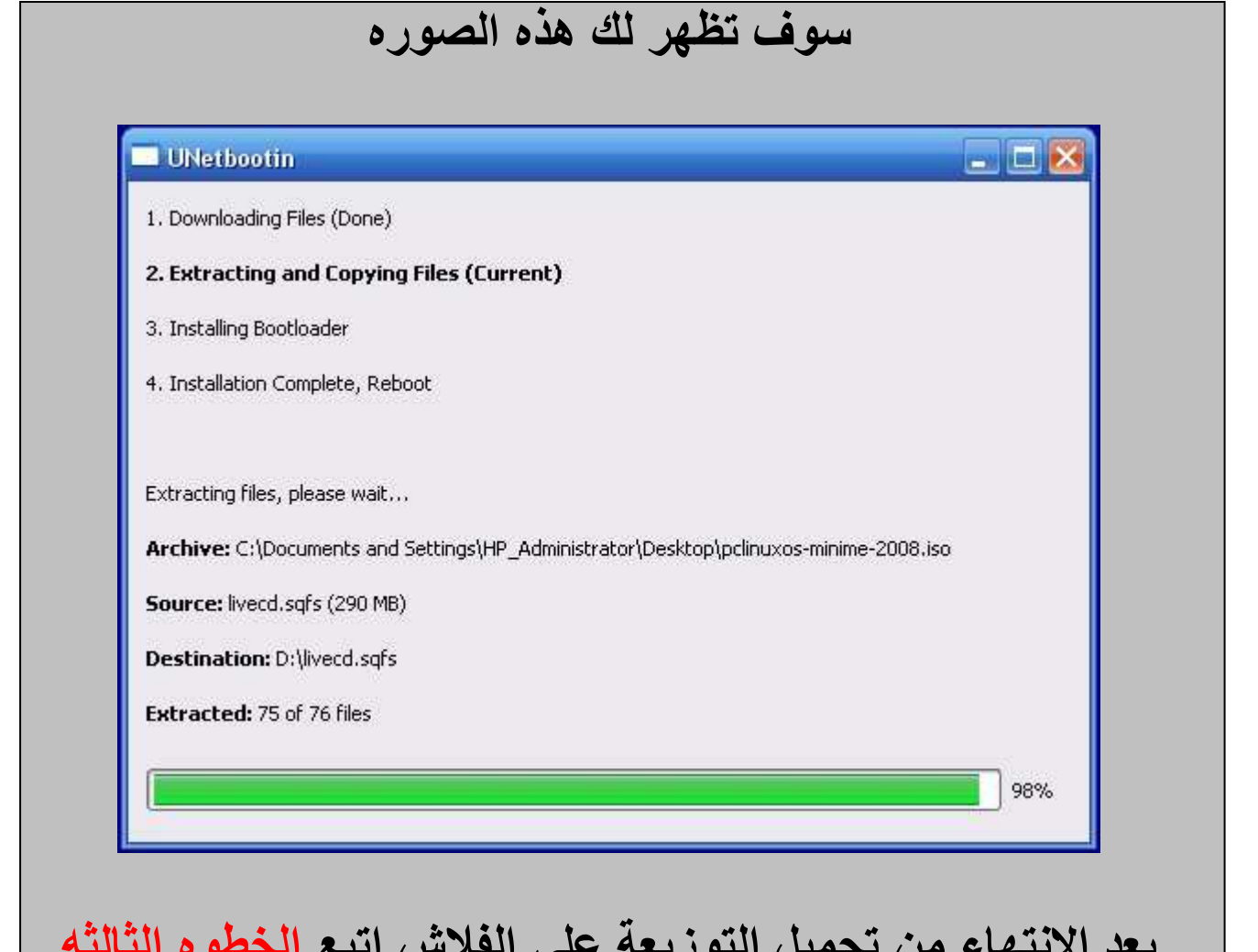

بعد الانتهاء من تحميل التوزيعة على الفلاش اتبع <mark>الخطوه الثالثه</mark> الدخول لاعدادات البيوسBIOS للدخول على البيوس اعد التشغيل واضغط بشكل متقطع على زرDelete وبعض الاجهز ه F2 وبعضها F11 وبعضها غير ذلك وبعد مادخلنا على البيوس اختر إقلاع الجهاز من الـ USB س\ كيف نختار الاقلاع من الــ USB؟ لأجهزة dell الطريقه كالتالي

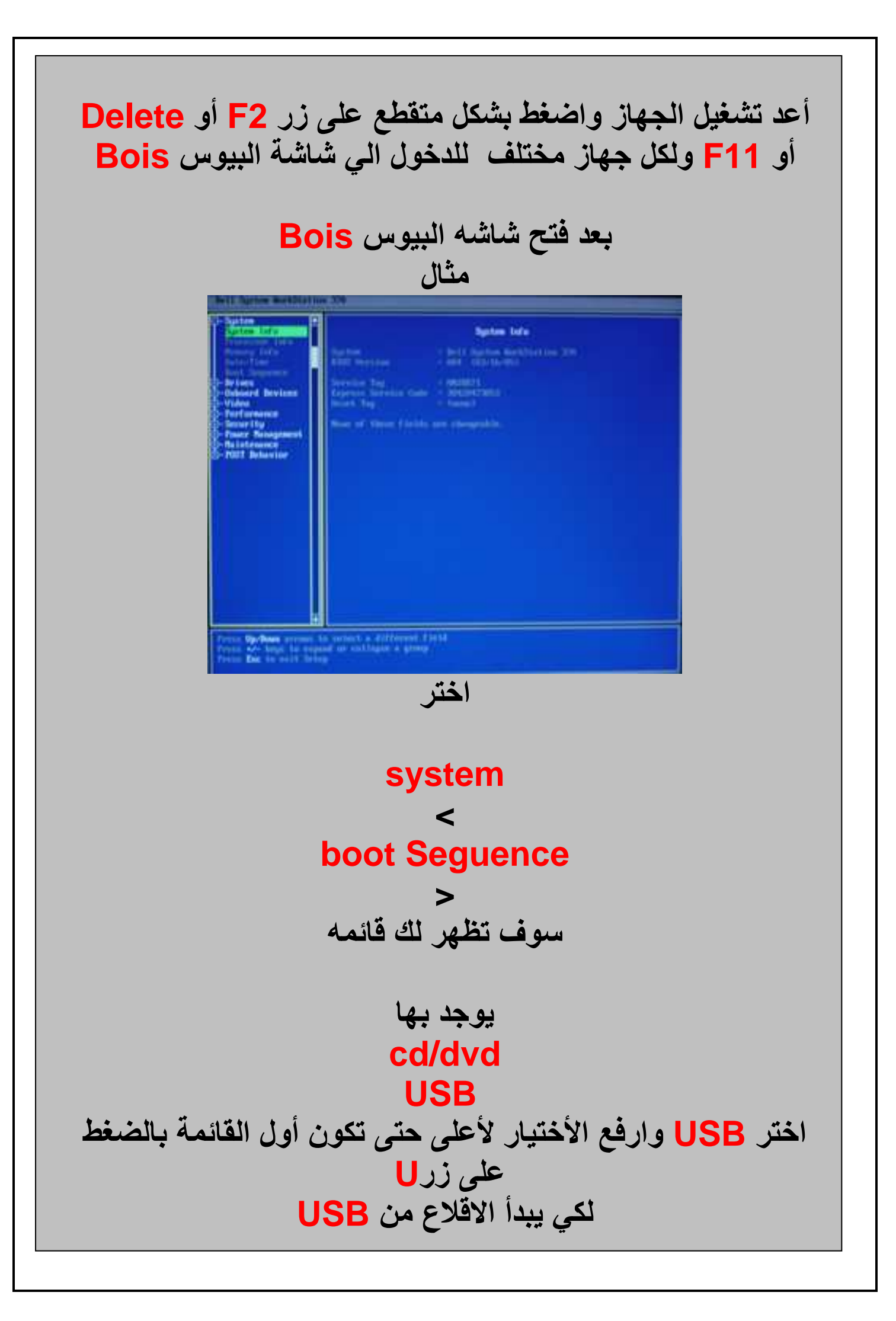

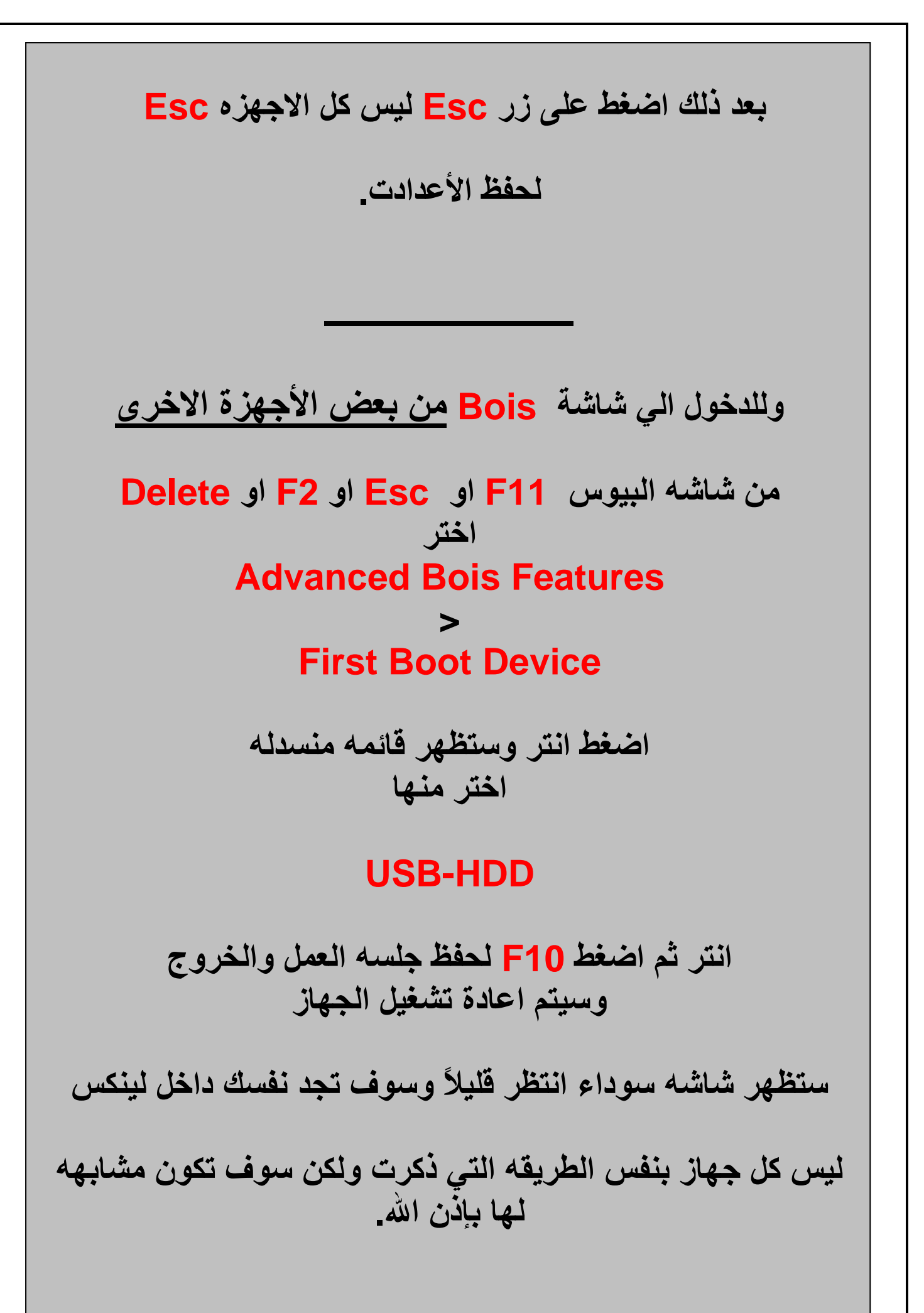

انتهى الدرس ومثل ما تلاحظون ان الطريقه سهله جداً ۖ وهي تعتمد على بعض الخطوات البسيطة جداً ملاحظات تم تجربة الطريقه على توزيعه Ubuntu وتوزيعه slitaz ونجحت وبعد الاقلاع من الـ USB لا يوجد مشكله لو تم فصل الـ USB بعد دخولك على اللينكس من الجهاز .. فُبِمجِرد اعادة تشْغَيل الجِهاز سيرجِع كل شيء كما كان سابِقاً. الموضوع منقول وتم التعديل النصى عليه فى بعض الخطوات البسيطة والكتاب مفتوح للجميع للتعديل الحقوق غير محفوظة بأستطاعتك التعديل ونشر الكتاب كما يحلو لك وهذا موقع لجميع برامج توزيعة اوبنتو ubuntu فَقط اضغط على البرنامج في الموقع وسوف يتم تحميله في التوزيعة تلقائياً بدون مخازن Online . فَقط أضغط على البرنامج المراد تحميله .. http://appnr.com/

تم بحمدالله أسأل الله أن يكون العمل خالصًا لوجه الله تعالى شكر خاصر لمنتديات ترانديت ومنتديات سيكيورتي كودز تقديم المتمايز Scrat301[at]gmail[dot]com